## **Accessing Student Marks in Gradebook Through The MyEd Student Portal**

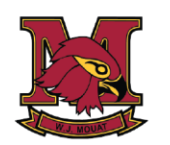

**WJ Mouat** Secondary School

This guide will help students/parents log into the MyEd Student Portal to view student progress in their courses. Note that MyEd Gradebook is optional for teachers to use to report student progress. While many teachers will be using MyEd Gradebook, some will have already informed you if they have chosen to use another form of gradebook or other means of regularly reporting student progress. When viewing the gradebook in the student portal, you will find that your teacher may have chosen to display class marks as a percentage, proficiency on a Curricular Competency (the 4 point scale of extending, proficient, developing, and emerging), or a combination of both.

You should already be familiar with the MyEd Student Portal as it is where you look at student schedules, report cards, and input your course planning in the Spring. If you are unfamiliar with the Portal, there are instructions on the Yale website under "**Parents/Students** > **MyEdBC** ". If your password doesn't work, follow the "Help, I Forgot my Password" instructions BEFORE asking for a password reset from **[sherri.draayers@abbyschools.ca](mailto:sherri.draayers@abbyschools.ca)**

## **<https://myeducation.gov.bc.ca/aspen/logon.do>**

**My Info Academics Groups** Calendar Lock Pages **Classes Details** Options v Reports v Help v Search on Term Assignments Attendance **Description** LIFE SCIENCES 11  $\Box$ 

When you log on, go to the "**Academics**" top tab.

You will see a list of the student's classes with a column for "Term Performance".

Click on the course name to view a summary page with attendance, standards and averages.

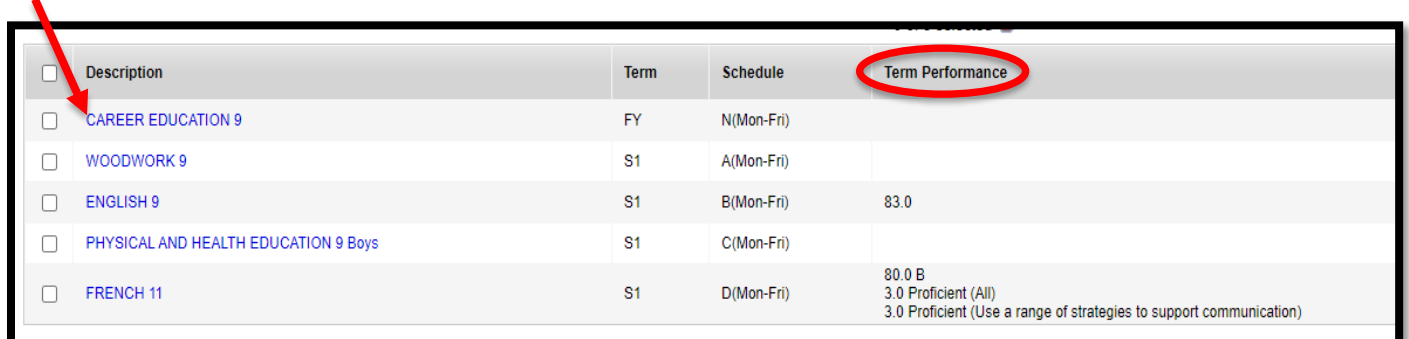

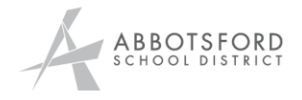

wjmouat.abbyschools.ca

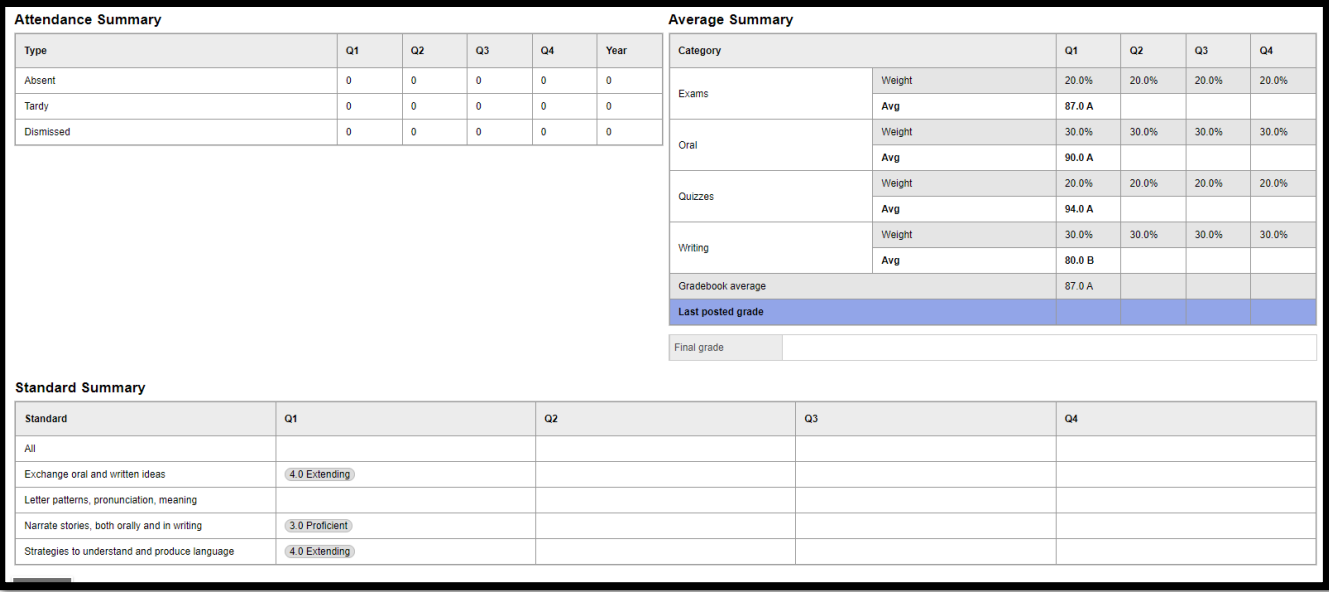

If you click "**assignments**" tab on the left-hand side, you will be shown a list of the assignments and their scores. This is an example of a teacher who is using both the traditional and the curricular competencies scales.

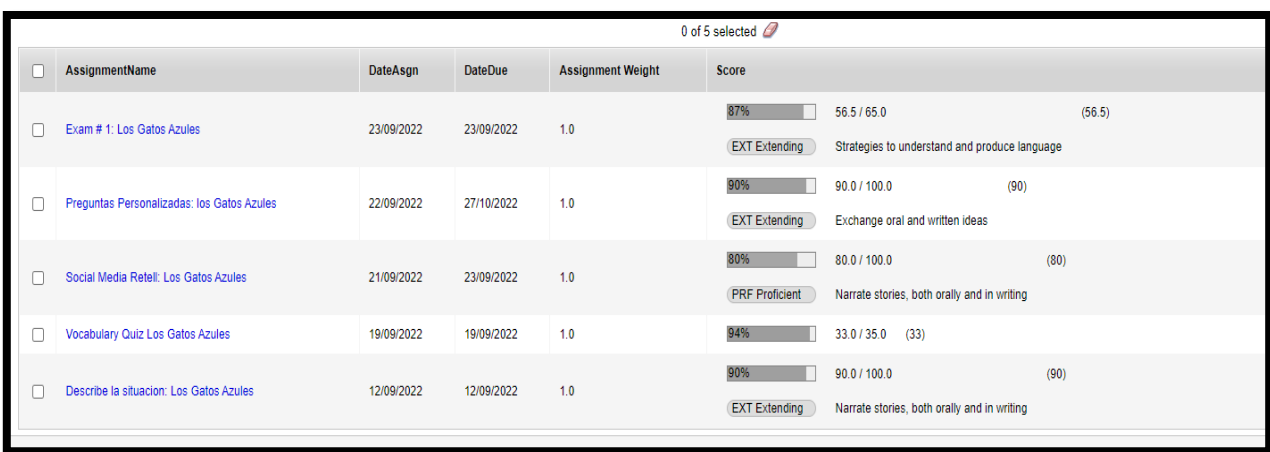

Here is a great video to walk you through accessing your child's Gradebook: <https://www.youtube.com/watch?v=XkiGmnsCmo8>